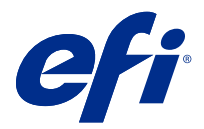

# Müşteri Sürüm Notları Fiery Color Profiler Suite, v5.2

Bu belgede bu sürüm hakkında önemli bilgiler bulunmaktadır. Yükleme işlemine devam etmeden önce tüm kullanıcılara bu bilgileri sağladığınızdan emin olun.

**Not:** "Color Profiler Suite" terimi bu belgede Fiery Color Profiler Suite'e karşılık gelir.

Halihazırda eski sürüm bir Color Profiler Suite varsa ve Yazılım Bakım ve Destek Anlaşmanız (SMSA) güncelse, Fiery Software Manager sizi bu yeni sürüm hakkında bilgilendirir ve yükseltme yapmanıza olanak sağlar. SMSA'nız güncel değilse bildirim alamazsınız ancak Fiery Software Manager ögesini (ana pencereden seçerek) çalıştırabilir, Yardım > Güncellemeleri kontrol et SMSA'nızı yenileyebilir ve ardından yükseltebilirsiniz.

Bir kullanıcı Fiery XF sunucu 7.0 ya da daha yüksek bir sürüme ve Profiler seçenekli aktif bir SMSA'ya sahipse, Fiery XF kullanıcısı Color Profiler Suite güncellemesini ya da yükseltmesini gerçekleştirebilir. Mevcut güncelleme, Fiery Software Manager ögesinde veya Fiery Command WorkStation Uygulamalar ve kaynaklar ekranında görülebilir. Kullanıcı, Fiery XF SMSA durumunu Fiery Software Manager ögesinden ve Fiery XF için Lisans yöneticisinden kontrol edebilir.

# Bu sürümdeki yenilikler

Fiery Color Profiler Suite ögesinin bu sürümü yeni özellikler sunmaktadır.

**64 bit uygulaması**: Fiery Color Profiler Suite v5.2 (CPS), Mac OS ve Windows platformları için yerel bir 64 bit uygulamasıdır. 32 bit işletim sistemleri, CPS v5.2 için desteklenmez. Fiery Software Manager, halihazırda Windows 7 32-bit gibi 32 bit bir işletim sisteminde çalışıyorsa, CPS v5.2 paketi için güncelleme bildirimlerini görüntülemez. 32 bit bir işletim sistemine Fiery Software Manager yüklemeye çalışırsanız, bir uyumluluk hatası görürsünüz ve yükleme iptal edilir. Desteklenen işletim sistemleri listesi için bkz. [Sistem gereksinimleri](#page-1-0) sayfa no 2.

**Not:** Bu Fiery Color Profiler Suite sürümü yeni bir lisans gerektirir. Şu anda 5.x veya 4.x sürümünü çalıştırıyorsanız ve Yazılım Bakım ve Destek Anlaşmanız (SMSA) güncelse, bu durumda Fiery Color Profiler Suite en son lisansı EFI lisans sunucusundan otomatik olarak indirir. Fiery Color Profiler Suite SMSA'sını yenilemek için, Fiery bayinizle irtibata geçin ve SMSA yenileme parça numarası olan 100000006105'i bildirin.

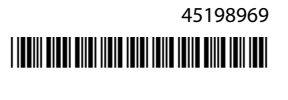

<span id="page-1-0"></span>**Not:** Fiery Color Profiler Suite için Fiery Command WorkStation, Fiery Command WorkStation 6.3 ve sonrasında oluşturulmuş başlatma noktaları gereklidir. Önceki Fiery Command WorkStation sürümlerinden gelen başlatma noktaları, Fiery Color Profiler Suite 5.2 modüllerini başlatmayacaktır.

- **•** Fiery® Edge™, Fiery Driven™ baskı makinelerine yönelik EFI'nin yeni nesil renk profili oluşturma teknolojisidir. Fiery Edge teknolojisi birçok önemli alanda kullanıma hazır renk ve kalite geliştirmeleri sunar ayrıca baskı makinesinin yeteneklerinden en iyi şekilde yararlanmak için daha fazla kullanıcı kontrolü sağlar. Bu, bazı yeni Fiery servers ögeleri için kullanılabilir hale getirilmiştir. Fiery Edge uyumluluğunu kontrol etmek için [efi.com](https://www.efi.com/)'daki karşılık gelen Fiery dijital ön uç ([https://www.efi.com/products/fiery-servers-and-software/fiery](https://www.efi.com/products/fiery-servers-and-software/fiery-digital-print-servers/)[digital-print-servers/\)](https://www.efi.com/products/fiery-servers-and-software/fiery-digital-print-servers/) sayfasını ziyaret edin.
- **•** KM IQ-501 ölçüm cihazı için yeni doğrulama ön ayarları eklenmiş ve önceki doğrulama ön ayarı, doğrulamanın istenenden daha zor olması nedeniyle düzeltilmiştir.
- **•** Fiery Intensify, Fiery Intensify imge oluşturmanın kontrol edilebilmesi için artık referans profili seçimini desteklemektedir.
- **•** Grafik üretici, daha iyi ölçüm sonuçları elde etmek için sıralar arasındaki boşlukları destekleyecek şekilde güncellenmiştir. Bu özellik EFI VUTEk FabriVUi baskı makinelerinde varsayılan olarak etkinleştirilir (dahili bir takvimle) ve kullanıcı tarafından yapılandırılabilir.
- **•** 8 mm açıklığa sahip X-Rite i1Pro 3 Plus ölçüm enstrümanı desteği.
- **•** Çeşitli Fiery Color Profiler Suite v5.1.1 sorunları giderildi.

# Sistem gereksinimleri

Color Profiler Suite uygulamasını çalıştırabilmek için Windows veya Mac OS X bilgisayarınızın aşağıda verilen minimum gereksinimleri karşılaması gerekir.

**Not:** Color Profiler Suite v5.2 yalnızca x64 bit işletim sistemlerini destekler.

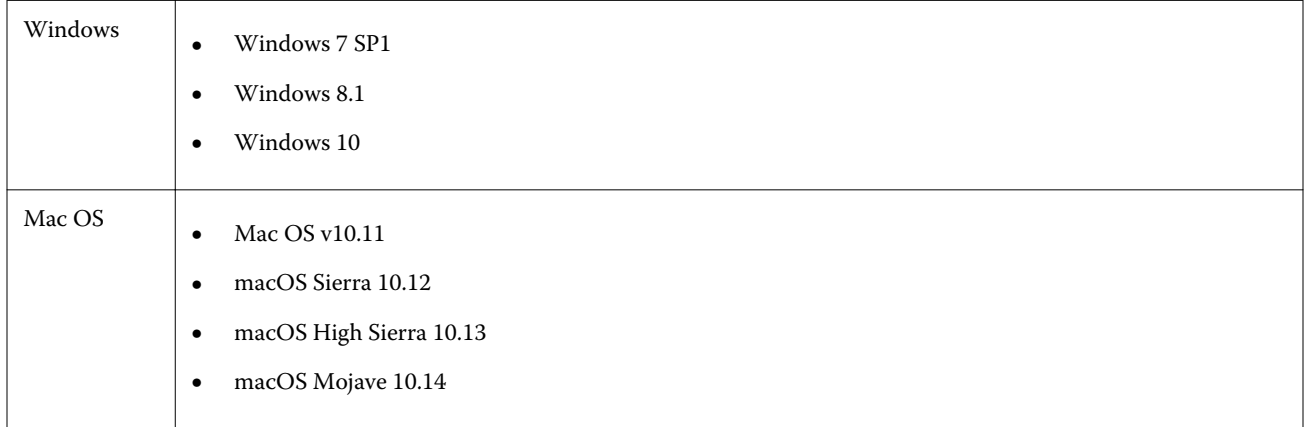

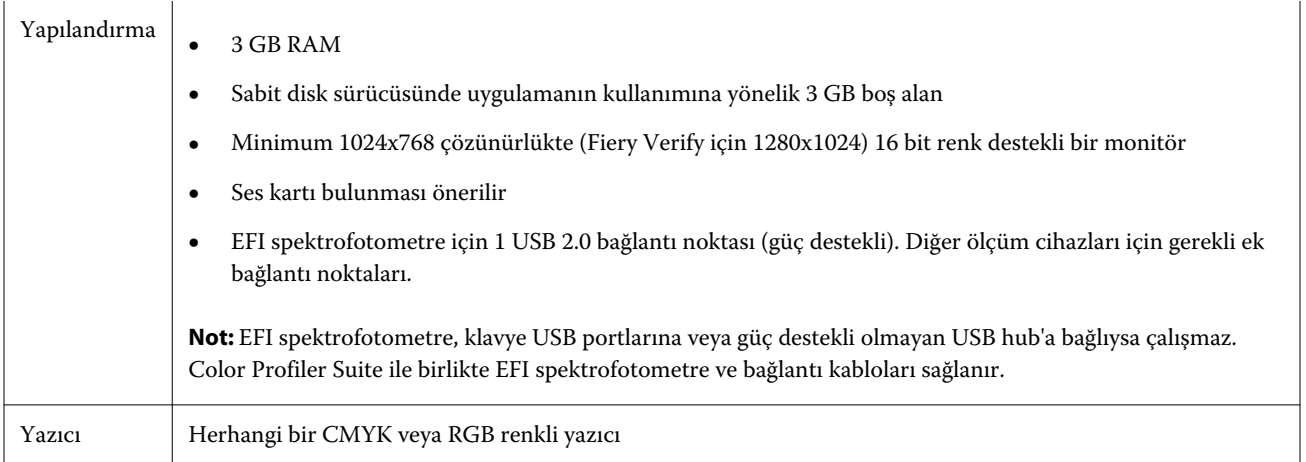

# 5.2 sürümünde düzeltilen sorunlar

#### **Yeni bir Fiery Device Linker profili oluşturma**

Yeni bir Fiery Device Linker profili oluşturduğunuzda ve FieryMeasure içinde yer alan yazdırma ayarlarını ek düzeni yazdıracak şekilde ayarladığınızda Fiery Device Linker penceresinde yer alan Sonraki düğmesi etkinleştiriliyor ve tıklandığında hata mesajları veriyordu.

# **Güncellenmiş tolerans ayar değerleri görüntülenmedi**

Fiery Verify ögesinde tolerans değerlerini düzenlediğinizde ve kaydettiğinizde yeni değerler artık Fiery Verify penceresinde görüntülenir.

# **Profil seçici, Fiery server ögesinden profilleri yükleyemiyor**

Device Linker'da profil seçicisi, 127.0.0.1 IP adresi kullanılarak sunucu eklendiği zaman Fiery server ögesinden profilleri yükleyemiyordu.

#### **KDC yazıcılarda siyah olarak işlenen nokta renkleri**

Pantone nokta renkleri, KDC yazıcılarda Color Profiler Suite v5.1.1 ögesinde oluşturulan bir profili kullanırken siyah olarak işleniyor ve %100 Siyah ve CMYK %100 Siyah aynı görünüyordu. Pantone renkleri artık doğru şekilde işleniyor ve CMYK siyah daha zengin görünüyor.

#### **Fiery Express Profiler, yanlış profil oluşturma ek düzenini yazdırıyor**

Fiery Express Profiler, 46 rastgele için yanlış profil oluşturma ek düzenini yazdırıyordu. Artık doğru grafik düzeni yazdırılıyor.

#### **Daha küçük kağıt boyutuna yazdırılırken Fiery Verify işi kırpılıyor**

İş özellikleri penceresinde daha küçük bir kağıt boyutu seçilirken Fiery Measure penceresinde daha büyük bir grafik boyutu seçildiğinde Fiery Verify işi kırpılıyordu.

## **Fiery Profile Inspector, profil gamut önizlemesini göstermiyor**

Fiery Profile Inspector artık profil gamut önizlemesi ile başlayacaktır.

# **Fogra 51 ve GRACoL için Fiery Verify ön ayarları**

IQ-501 ünitesinin kurulu olduğu bir Konica Minolta yazıcısı ile birlikte Fiery Verify, Fogra 51 veya GRACoL için doğrulama ön ayarı ile yazdırırken geçecektir.

#### **Vutek 5r+ için Q profiler desteklenmiyor**

Q profiler, Fiery Printer Profiler'den itibaren Vutek 5r+'de kullanılabilir.

#### **Fiery Printer Profiler ögesinde .it8 dosyalarıyla yazıcı profili oluşturma**

Profil iş akışında Convert ölçümleri kullanılırken Windows ve Mac OS sistemlerinde Fiery Printer Profiler yanıt vermemeye başlayacaktır. .it8 dosyalarına sahip bir yazıcı profili oluşturduğunuzda ve ayarları ikinci kez değiştirdiğinizde Ayarları uygula penceresi kayıtsız hale gelecek, düğmelere tıklandığında yanıt vermemeye başlayacaktır.

# 5.2 ile ilgili bilinen sorunlar

#### **CMYK(Inkjet) ön ayarı eksik**

RISO ve KDC gibi belirli yazıcılar için Fiery Printer Profiler Ayarları uygula penceresinde CMYK(Inkjet) ön ayarı eksik.

#### **JPEG önizlemesinde siyah çerçeve gösteriliyor**

Siyah çerçeve, Epson ILS Fiery Printer Profiler işleri için JPEG önizlemesi ek sayfasında gösterilir.

#### **Yazdırma testi alt başlık bilgileri**

Yazdırma testi alt başlık bilgileri, Fiery Device Linker istemci işletim sistemi dilinden bağımsız olarak İngilizce olarak görüntülenir.

#### **Daha önce optimize edilmiş cihaz bağlantısı profili değerleri kayıp**

Fiery Device Linker ögesinde bir profili ek ölçümlerle optimize etmek için bir yineleme yapmayı seçtiğinizde delta E ve Delta E maksimum değerleri daha önce optimize edilmiş cihaz bağlantı profili iş akışları için sonuç penceresinde gösterilmez.

## **Fiery Printer Profiler ögesinde yeni bir ortam profili oluşturma**

Fiery Printer Profiler ögesinde kalibrasyon A3 kağıt kullanılarak yapılmış olsa bile yeni bir ortam profili oluşturduğunuzda İş özellikleri penceresinde kağıt boyutu 8,5x11 olarak değişir. İş özelliklerini kullanarak kalibrasyon yaptığınızda ve profil oluşturduğunuzda ön ayar A3 olarak ayarlanır.

#### **Fiery Verifyve çift monitörler**

Uygulama ikinci bir monitöre taşınmış ve orada kapatılmış olsa bile Fiery Verify her zaman ana monitörde başlatılır.

#### **Windows 7/Server 2008 R2 sistemine X-Rite i1Pro 3 Plus sürücüsü yüklemesi**

Windows 7 veya Windows Server 2008 R2 sistemine Color Profiler Suite yüklediğinizde X-Rite i1Pro 3 Plus sürücü yüklemesi bir açılır pencere gösteriyordu. i1Pro 3 Plus sürücüsü, Color Profiler Suite yükleyicisinden kaldırılmıştır. i1Pro 3 Plus sürücüsünü manuel olarak yüklemek için<http://fiery.efi.com/Xritei1Pro3PlusDriver>adresinden dosyayı indirin, yürütülebilir dosyayı açın ve ekrandaki talimatları izleyin.

# **Windows'da isteğe bağlı yaprak besleyicili KM FD-9**

İsteğe bağlı yaprak besleyicili KM FD-9'u kullanan Konica Minolta Terminal uygulamasının, yalnızca Windows 64 bit işletim sistemine yüklenmesi önerilir.

# **Windows sisteminizde önemli güncellemeler eksikse, Fiery Color Profiler Suite başlatma başarısız olur.**

Tüm önemli Windows güncellemelerinin kurulu olmadığı, güncel olmayan Windows işletim sisteminizle ilgili bir hata gözlemlerseniz, Fiery Color Profiler Suite 5.2'i kullanamayabilirsiniz. Fiery Color Profiler Suite'i sorunsuz kullanmak için Windows işletim sisteminizi güncelleyin.

# **Fiery Color Profiler Suitev5.2 ve Fiery Command WorkStation v6.2**

Fiery Color Profiler Suitev5.2 (CPS), Fiery Command WorkStation Paketi v6.2 (CWS) ve aşağısı ile uyumlu değildir. Fiery Command WorkStation Package v6.3 sürümüne güncellemenizi öneririz.

**Not:** Mac OS işletim sistemine sahip bir bilgisayarda CPS v5.2'i CWS v6.2 ile birlikte çalıştırırsanız, CWS v6.2'de kritik uyarı mesajlarıyla karşılaşabilirsiniz.

#### **Fiery Color Profiler Suitev5.2 kalibrasyonu oluşturma veya G7 kalibrasyonu**

Fiery Color Profiler Suite v5.2 (CPS) yeni bir kalibrasyon oluşturduğunda, bu kalibrasyon G7 yazdırılırken veya yama profilleri oluşturulurken otomatik olarak seçilebilmesi için geçici bir çıkış profiline bağlanır. Geçici profil, şu an için Fiery Command WorkStation Cihaz Merkezi > Renk içinde ayarlı olan sunucu varsayılan çıkış profilinin bir kopyasıdır. Sunucu varsayılan çıkış profili Cihaz Merkezindeki düzenleme özelliği kullanılarak düzenlenmişse (eğri ayarlamaları uygulanmış olarak), G7 kalibrasyonu veya profil oluşturma gerçekleştirmek için yeni kalibrasyon ayarı, geçici profil ile kullanıldığında eğri ayarlamaları uygulanır. Eğriler sunucu üzerindeki profillere eklenmişse, sunucu varsayılan profilinin düzenlemelerin uygulanmamış olduğu bir profile ayarlanması kritik önem taşır. Sunucu varsayılanı olarak bir fabrika varsayılan çıkış profili seçmek, bu sorunu önlemek için güvenli bir yoludur.

#### **Aynı istemci üzerinde birden çok cihaz için bağlama veya bağlantı kesme işlemi yapılırken tercih hatası**

Karşılaşırsanız, bir Mac OS tercihleri hata ile ilgili bir tercih yolu bulunamadı, tıklayın Tamam Devam için.

#### **EFI ES-2000 ile G7 grafiği ölçümü**

EFI ES-2000 ile G7 grafiğini ölçtüğünüzde, 51 rasgele veya 51 rastgele 2-yukarı G7 grafik düzenine geçiş yapmanız gerekir. G7 grafiği ölçüldüğünde "Doğru şeridi ölçtüğünüzü kontrol edin" mesajı alabilir ve bu durumda G7 grafiğini P2P51R veya P2P51R 2-yukarı grafiğine değiştirebilirsiniz.

#### **Mac OS istemcisinde otomatik lisans indirme işlemi başarısız oluyor**

Color Profiler Suite lisans (. lic) dosyası Mac OS istemci bilgisayara otomatik olarak indirilmez, bu nedenle başlatma pedi Demo modda açılır. Lisansı el ile <https://activation.efi.com/fulfillment/efi/>adresinden yükleyebilirsiniz. Ayrıca lisans indirme hatası sırasında Color Profiler Suite uygulamasında sağlanan düğmeye de tıklayabilirsiniz.

# **X-Rite i1Pro 3 Plus ile ekleri ölçme**

FieryMeasure ögesinde ölçümleri okumak için X-Rite i1Pro 3 Plus'ı kullandığınızda ve bilgisayar uyku moduna geçtiğinde ölçüm almaya devam edemeyeceksiniz. Ekleri ölçmeden önce masaüstü bilgisayar sistemindeki uyku modunu devre dışı bırakmanız önerilir.

# Color Profiler Suite ana penceresi

#### **Gezinti düğmelerinin gizli olması**

Metin, uygulama ve diğer öğeler için Windows 10 yüklü bir bilgisayarda ölçeklendirmeyi değiştirirseniz, Color Profiler Suite pencerelerinde bulunması gereken gezinti düğmelerinin gizli olduğunu görebilirsiniz.

# Kalibrasyon

# **CMYK + için ek sayfalarında onay işareti yok**

CMYK + modunda yeniden kalibrasyon için ek sayfalarını ölçerken, bir renk sırasının başarıyla ölçüldüğünü göstermek için kullanıcı arayüzünde onay işareti görüntülenmez.

# Ölçüm enstrümanı

#### **(Mac OS) Color Profiler Suite, lisanslı enstrüman kullanıldığında Demo modunda kalır**

Color Profiler Suite uygulamasını Mac OS'de lisanslı bir ölçüm enstrümanı bağlı halde tam lisanslı modda çalıştırır, lisanslı olmayan başka bir ölçüm enstrümanı bağlar ve ardından lisanslı ölçüm enstrümanının bağlantısını keserseniz, Color Profiler Suite, Demo moduna girer. Daha sonra lisanslı ölçüm enstrümanını yeniden bağlarsanız Color Profiler Suite, Demo modunda kalır. Tam lisanslı moda geri dönmek için Color Profiler Suite uygulamasını yeniden başlatmanız gerekir.

# **(Mac OS) iO tablosu yeniden bağlantı sonrasında tanınmaz**

iO tablosu bağlı Mac OS bilgisayarda Color Profiler Suite çalıştırırken iO tablosunun veya spektrofotometrenin bağlantısını kesip yeniden bağlarsanız iO tablosu artık tanınmaz. Color Profiler Suite ile iO tablosunu kullanmaya devam etmek için iO tablosunun güç bağlantısını kesmeniz ve ardından yeniden bağlamanız gerekir.

iO tablonuzu 2013 yılından önce satın aldıysanız bu sorunu yaşayabilirsiniz.

# **ES-2000 ölçüm hataları**

ES-2000 ögesini cetvelle kullandığınızda (Cetvel kullan ayarı açık) ölçüm hataları alıyorsanız ölçüm sayfasının doğru konumlandırıldığından emin olun. Ölçüm sayfasını destek tabakasına yerleştirin bu sayede ölçülecek ilk şerit, tutma klipsine en yakın konumda olacaktır. Cetveli sayfanın üstüne yerleştirin, bu sayede yalnızca ilk şerit görüntülenir. Her şeriti ölçmeyi bitirdiğinizde cetveli bir sonraki şeritin üzerine taşıyın.

Doğru yerleştirmenin nasıl yapılacağına ilişkin bir resim görmek için Fiery Printer Profiler sayfa ölçüm ekranlarındaki Nasıl yapıldığını göster bağlantısını tıklatın.

# Windows

# **Profil adı bozuk**

ASCII olmayan karakterlerden oluşan (örneğin, Japonca karakterler) bir açıklama içeren profili kaydederseniz, açıklama Windows 7 veya Windows 8 çalıştıran uygulamada ASCII karakterlerle görüntüleneceğinden bozuk görünür.

# Fiery Printer Profiler

## **Gri tonlama varsayılan Renk modu olduğunda profil ek sayfasını gri tonlamalı yazdırma**

Command WorkStation'da Varsayılanları ayarla... seçeneğinde varsayılan Renk modu ayarını Gri tonlama olarak değiştirirseniz, bazı senaryolarda profil oluşturma ek sayfaları gri tonlamalı olarak yazdırılabilir. Bu durumda profil oluşturma ek sayfalarını doğru ayarlarla yazdırmak için varsayılan Renk modu'nu CMYK olarak değiştirin.

# **G7 yoğunluk bazlı hedeflerin Kalibrasyon Yöneticisi görüntüsü**

Fiery Color Profiler Suite yüklü ve lisanslıysa Kalibratör, G7 kalibrasyonu oluşturma seçeneği sunar. G7 kalibrasyonu ile G7 gri dengesine ulaşmak için aktarım eğrileri bir Fiery sunucusu kalibrasyon hedefi üzerine uygulanır. Kalibrasyon Yöneticisi, G7 NPDC düzeltme eğrileri uygulanmış kalibrasyon hedefini değil orijinal kalibrasyon hedefini görüntüler.

#### **iGen5'te oluşturulan Uzatılmış Gamut Profilleri bozukluklar oluşturuyor**

iGen5'te CMYK+O, CMYK+G veya CMYK+B renk alanı üzerinde bir profil oluşturduğunuzda ve görüntülerde istenmeyen bozukluklar gördüğünüzde en yeni uzatılmış gamut profil oluşturma motorunu kullanmak için PDF iş akışında yeni bir profil oluşturmayı deneyin.

# **Fiery sunucu bağlantısı**

Fiery Printer Profiler yazdırırken veya ona kayıt yapılırken Fiery sunucuna olan bağlantı kesilirse beklenmeyen sonuçlarla karşılaşabilirsiniz.

# **Yeni bir kalibrasyon seti ve profili oluşturulduğunda sanal yazıcı oluşturma**

Yeni bir kalibrasyon seti ve profili oluşturulduğunda sanal yazıcı oluşturursanız, profil adı çift baytlı karakterler içeremez.

#### **Bir sıralı ölçüm cihazı ile kalibre etme**

Kalibre etmek için bir sıralı ölçüm cihazı kullanırken, İş özellikleri içindeki seçilen ön ayar Colorwise kapalı ayarına sahipse Fiery Printer Profiler ve Fiery Profile Inspector çökecektir.

Fiery Verify

#### **2 bayt karakterler içeren kullanıcı adı**

2 bayt karakterler içeren bir kullanıcı adıyla bilgisayarınızda oturum açarsanız Fiery Verify düzgün çalışmaz. 2 bayt karakterler içermeyen bir kullanıcı adıyla oturum açmanız gerekir.

# **UTF8 karakterler desteklenmez**

Dosya adı UTF8 karakterlerini içeriyorsa Fiery Verify profil açamaz.

Müşteri Sürüm Notları 10Fiery Color Profiler Suite, v5.2